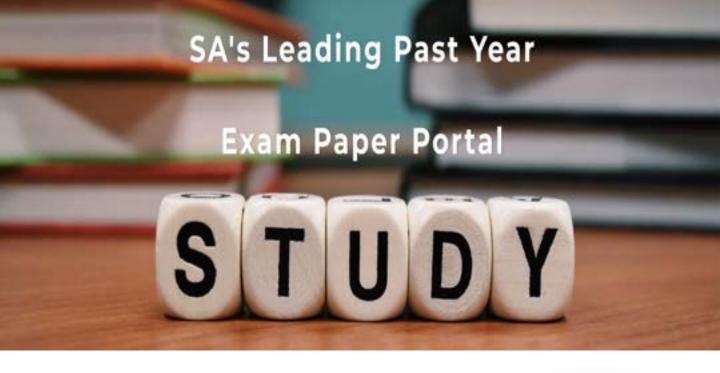

You have Downloaded, yet Another Great Resource to assist you with your Studies ©

Thank You for Supporting SA Exam Papers

Your Leading Past Year Exam Paper Resource Portal

Visit us @ www.saexampapers.co.za

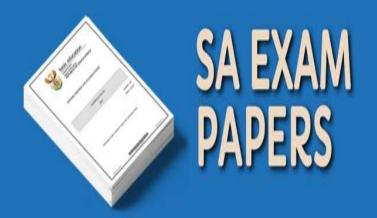

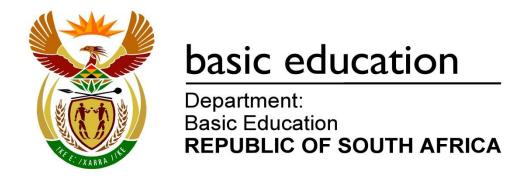

# SENIOR CERTIFICATE EXAMINATIONS/ NATIONAL SENIOR CERTIFICATE EXAMINATIONS

## **INFORMATION TECHNOLOGY P1**

2022

**MARKS: 150** 

TIME: 3 hours

This question paper consists of 24 pages and 2 data pages.

#### **INSTRUCTIONS AND INFORMATION**

- 1. This question paper is divided into FOUR sections. Candidates must answer ALL the questions in ALL FOUR sections.
- 2. The duration of this examination is three hours. Because of the nature of this examination it is important to note that you will not be permitted to leave the examination room before the end of the examination session.
- 3. This question paper is set with programming terms that are specific to Delphi programming language. The Delphi programming language must be used to answer the questions.
- 4. Make sure that you answer the questions according to the specifications that are given in each question. Marks will be awarded according to the set requirements.
- 5. Answer only what is asked in each question. For example, if the question does not ask for data validation, then no marks will be awarded for data validation.
- 6. Your programs must be coded in such a way that they will work with any data and not just the sample data supplied or any data extracts that appear in the question paper.
- 7. Routines, such as search, sort and selection, must be developed from first principles. You may NOT use the built-in features of Delphi for any of these routines.
- 8. All data structures must be declared by you, the programmer, unless the data structures are supplied.
- 9. You must save your work regularly on the disk/CD/DVD/flash disk you have been given, or on the disk space allocated to you for this examination session.
- 10. Make sure that your examination number appears as a comment in every program that you code, as well as on every event indicated.
- 11. If required, print the programming code of all the programs/classes that you completed. Your examination number must appear on all the printouts. You will be given half an hour printing time after the examination session.
- 12. At the end of this examination session you must hand in a disk/CD/DVD/flash disk with all your work saved on it OR you must make sure that all your work has been saved on the disk space allocated to you for this examination session. Ensure that all files can be read.

13. The files that you need to complete this question paper have been provided to you on the disk/CD/DVD/flash disk or on the disk space allocated to you. The files are provided in the form of password-protected executable files.

#### Do the following:

- Double click on the following password-protected executable file:
   DataENGJun2022.exe.
- Click on the 'Extract' button.
- Enter the following password: del\$Jun@2022

Once extracted, the following list of files will be available in the folder **DataENGJun2022**:

#### Question 1:

Question1\_P.dpr

Question1\_P.dproj

Question1\_P.res

Question1 U.dfm

Question1\_U.pas

#### Question 2:

ChikoroDrivingSchool.mdb

ChikoroDrivingSchool - Copy.mdb

ConnectDB\_U.pas

Question2 P.dpr

Question2\_P.dproj

Question2 P.res

Question2 U.dfm

Question2\_U.pas

#### Question 3:

DataQ3.txt

DeliveryTrip\_U.pas

Question3\_P.dpr

Question3\_P.dproj

Question3 P.res

Question3\_U.dfm

Question3 U.pas

#### Question 4:

Question4 P.dpr

Question4\_P.dproj

Question4 P.res

Question4\_U.dfm

Question4 U.pas

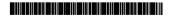

#### **SECTION A**

#### **QUESTION 1: GENERAL PROGRAMMING SKILLS**

Do the following:

- Open the incomplete program in the Question 1 folder.
- Enter your examination number as a comment in the first line of the Question1\_U.pas file.
- Compile and execute the program. The program has no functionality currently.

Example of graphical user interface (GUI):

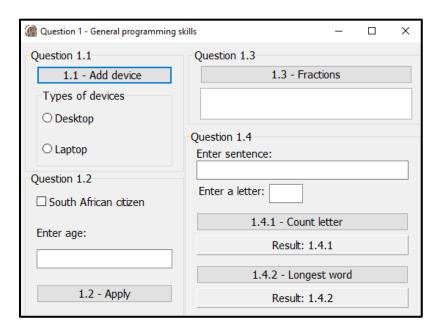

 Complete the code for each section of QUESTION 1, as described in QUESTION 1.1 to QUESTION 1.4 that follow.

#### 1.1 **Button [1.1 – Add device]**

The radio group **rgpQ1\_1** currently contains the items 'Desktop' and 'Laptop'.

Write code to do the following:

- Add the item 'Tablet' to the radio group rgpQ1\_1.
- Set the colour of the radio group to 'Cream'.
- Show the first item 'Desktop' to be selected.

Example of output:

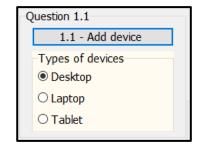

(3)

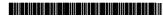

## 1.2 **Button [1.2 – Apply]**

South African citizens of 16 years and older can apply for a South African ID card.

The user must tick the check box South African citizen if the person is a South African citizen and enter the person's age in the edit box **edtQ1\_2**.

The following code has been provided:

```
const
    CURRENT_YEAR = 2022;
var
    iAge : integer;
```

Write code to do the following:

- 1.2.1 Extract and store the age that was entered in the edit box **edtQ1\_2** in the provided **iAge** variable. (2)
- 1.2.2 Test whether the check box has been ticked. If not, use the ShowMessage dialogue box to display the message 'The applicant must be a South African citizen.' (2)
- 1.2.3 Test if the age that was entered meets the criteria of 16 years or older. If not, do the following:
  - Use the constant variable CURRENT\_YEAR and do a calculation to determine the year that the applicant will be eligible to apply for an ID card.
  - consisting of the following lines of text:

    The first line of text: 'The applicant is too young.'

    The second line of text: 'Can apply in the year' <yearToApply> (5)

Use the ShowMessage dialogue box to display a message

1.2.4 If both criteria are met, change the text of the button **btnQ1\_2** to 'SUCCESSFUL'. (2)

Example of output if the check box for South African citizen is not ticked and the value of 17 is entered:

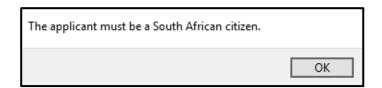

Example of output if the check box for South African citizen is ticked and the value of 13 is entered:

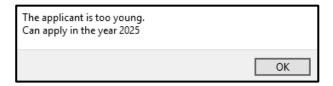

Example of output if the check box for South African citizen is ticked and the value of 16 is entered:

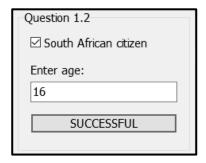

## 1.3 **Button [1.3 – Fractions]**

A sequence of terms made up of fractions must be added until the sum of the terms just exceeds the value of 4.

The format of the sequence is as follows:

$$\frac{1}{1} + \frac{1}{2} + \frac{1}{3} + \frac{1}{4} + \frac{1}{5} + \dots + n$$

The first term in the sequence must have:

- A numerator of 1 (the top part of the fraction)
- A denominator of 1 (the bottom part of the fraction)

The pattern is continued by incrementing the denominator by the value of 1.

Write code that uses a **conditional loop** to do the following:

- Add the terms in the sequence until the sum just exceeds the value of 4.
- Display the sum of the terms in the redQ1\_3 output area, formatted to four decimal places.
- Display the number of terms in the sequence in the **redQ1 3** output area.

Example of output:

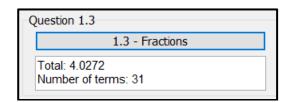

(10)

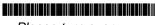

1.4 The user must enter a sentence in the provided edit box **edtQ1\_4**. Write code to do the tasks described in QUESTION 1.4.1 and QUESTION 1.4.2.

Code has been provided in each button to extract the sentence from the edtQ1\_4 edit box.

#### 1.4.1 **Button [1.4.1 – Count letter]**

The user must enter a letter in the edit box edtQ1\_4\_1.

Write code to do the following:

- Extract the letter that was entered from the edit box edtQ1\_4\_1.
- Count the number of times the letter appears in the sentence that
  was entered in the edit box edtQ1\_4, irrespective of whether the
  letter that was entered is a small or capital letter.
- Display the result on the panel **pnlQ1\_4\_1**, as shown in the example of output below.

Example of output if the sentence is 'I am very good at IT' and the letter i' is entered:

| Question 1.4         |
|----------------------|
| Enter sentence:      |
| I am very good at IT |
| Enter a letter: j    |
| 1.4.1 - Count letter |
| Number: 2            |

Example of output if the sentence is 'I am very good at programming' and the letter 'a' is entered:

| Question 1.4                  |
|-------------------------------|
| Enter sentence:               |
| I am very good at programming |
| Enter a letter: a             |
| 1.4.1 - Count letter          |
| Number: 3                     |

(8)

#### 1.4.2 **Button [1.4.2 – Longest word]**

Write code to do the following:

- Determine the length of the longest word that appears in the sentence that was entered in the edit box **edtQ1\_4**.
- Display the length of the longest word on the panel **pnlQ1\_4\_2**, as shown in the example of output that follows.

Example of output if the sentence 'I am very good at IT' is entered:

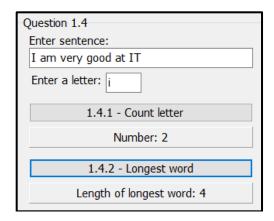

Example of output if the sentence 'I am very good at programming' is entered:

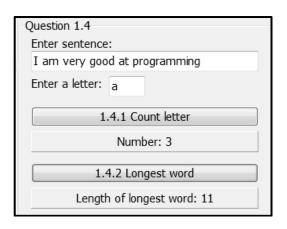

(8)

- Enter your examination number as a comment in the first line of the program file.
- Save your program.
- Print the code if required.

TOTAL SECTION A: 40

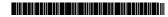

#### **SECTION B**

#### **QUESTION 2: SQL AND DATABASE PROGRAMMING**

Chikoro driving school uses a database to manage bookings of learner drivers.

The data pages attached at the end of the question paper provide information on the design of the database and its contents.

#### Do the following:

- Open the incomplete project file called Question2\_P.dpr in the Question 2 folder.
- Enter your examination number as a comment in the first line of the Question2\_U.pas unit file.
- Compile and execute the program. The program has no functionality currently. The
  contents of the tables are displayed as shown below on the selection of tab sheet
  Question 2.2 Delphi code.

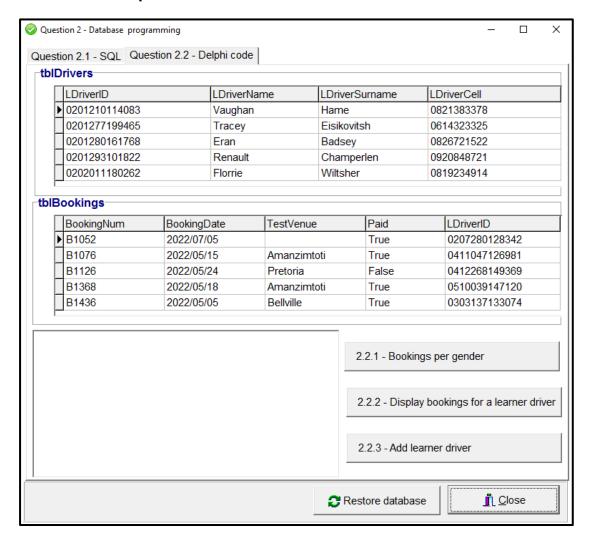

- Follow the instructions that follow to complete the code for each section as described in QUESTION 2.1 and QUESTION 2.2.
- Use SQL statements to answer QUESTION 2.1 and Delphi code to answer QUESTION 2.2.

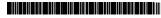

#### NOTE:

- The 'Restore database' button is provided to restore the data contained in the database to the original content.
- Code is provided to link the GUI components to the database. Do NOT change any of the code provided.
- TWO variables are declared as public variables as described in the table below.

| Variable    | Data type | Description                                |
|-------------|-----------|--------------------------------------------|
| tblLDrivers | TAdoTable | Stores the information of learner drivers  |
| tblBookings | TAdoTable | Stores bookings for drivers' licence tests |

## 2.1 Tab sheet [Question 2.1 - SQL]

Example of graphical user interface (GUI) for QUESTION 2.1:

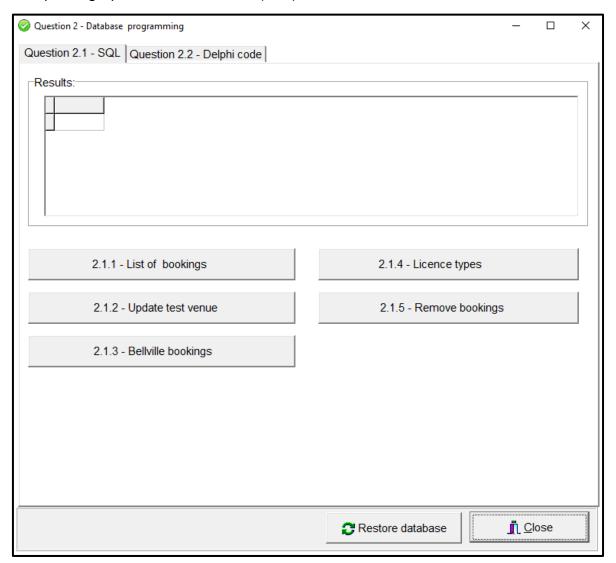

#### NOTE:

- Use ONLY SQL code to answer QUESTION 2.1.1 to QUESTION 2.1.5.
- Code to execute the SQL statements and display the results of the queries is provided. The SQL statements assigned to the variables sSQL1, sSQL2, sSQL3, sSQL4 and sSQL5 are incomplete.

Complete the SQL statements to perform the tasks described in QUESTION 2.1.1 to QUESTION 2.1.5 below.

#### 2.1.1 **Button [2.1.1 - List of bookings]**

Display the booking numbers and booking dates in the **tblBookings** table sorted according to booking dates.

#### Example of output:

| BookingNum | BookingDate |
|------------|-------------|
| B5743      | 2021/05/16  |
| B3134      | 2021/06/02  |
| C4214      | 2022/05/04  |
| T9047      | 2022/05/04  |
| C7281      | 2022/05/04  |
| T3232      | 2022/05/04  |

(3)

## 2.1.2 Button [2.1.2 - Update test venue]

A few of the bookings in table **tblBookings** have not been allocated a test venue. Update the table so that 'Headquarters' is the test venue for these bookings.

Example of output before update is done:

| BookingNum | BookingDate | TestVenue   | Paid  | LDriverID     |
|------------|-------------|-------------|-------|---------------|
| B1052      | 2022/07/05  |             | True  | 0207280128342 |
| B1076      | 2022/05/15  | Amanzimtoti | True  | 0411047126981 |
| B1126      | 2022/05/24  | Pretoria    | False | 0412268149369 |
| B1368      | 2022/05/18  | Amanzimtoti | True  | 0510039147120 |
| B1436      | 2022/05/05  | Bellville   | True  | 0303137133074 |

## Example of output after update is done:

| BookingNum | BookingDate | TestVenue    | Paid  | LDriverID     |
|------------|-------------|--------------|-------|---------------|
| B1052      | 2022/07/05  | Headquarters | True  | 0207280128342 |
| B1076      | 2022/05/15  | Amanzimtoti  | True  | 0411047126981 |
| B1126      | 2022/05/24  | Pretoria     | False | 0412268149369 |
| B1368      | 2022/05/18  | Amanzimtoti  | True  | 0510039147120 |
| B1436      | 2022/05/05  | Bellville    | True  | 0303137133074 |
| B1602      | 2022/05/25  | Bellville    | True  | 0211218127327 |

(4)

## 2.1.3 Button [2.1.3 - Bellville bookings]

Display the booking number and the learner driver name and surname of all bookings with Bellville as test venue.

Example of output of the first five records:

| BookingNum | IDriverName | IDriverSurname |
|------------|-------------|----------------|
| C4214      | Kai         | Witherby       |
| T9047      | Ansell      | Archley        |
| C7281      | Marcie      | Caps           |
| T5120      | Ingmar      | Itzik          |
| C4431      | Kippar      | Murrell        |
| B1436      | Alano       | Troppmann      |

(4)

## 2.1.4 **Button [2.1.4 - Licence types]**

The first character of the booking number in **tblBookings** represents the type of license. The types of licences are:

B: Bicycle licence

C: Car licence

T: Truck licence

Count and display the number of bookings for each type of licence in the table **tblBookings**.

Example of output:

| LicenceTypes | Number |  |
|--------------|--------|--|
| В            | 121    |  |
| С            | 119    |  |
| Т            | 111    |  |

(5)

## 2.1.5 Button [2.1.5 – Remove bookings]

Due to maintenance at the Pretoria training centre, all the bookings from 18 May 2022 until 25 May 2022 have been cancelled. Remove all these bookings from the **tblBookings** table.

Example of output of the first six records in the table after the relevant records have been removed:

| BookingNum | BookingDate | TestVenue    | Paid | LDriverID     |
|------------|-------------|--------------|------|---------------|
| B1052      | 2022/07/05  | Headquarters | True | 0207280128342 |
| B1076      | 2022/05/15  | Amanzimtoti  | True | 0411047126981 |
| B1368      | 2022/05/18  | Amanzimtoti  | True | 0510039147120 |
| B1436      | 2022/05/05  | Bellville    | True | 0303137133074 |
| B1602      | 2022/05/25  | Bellville    | True | 0211218127327 |
| B1729      | 2022/05/17  | Polokwane    | True | 0311184102217 |

(5)

## 2.2 Tab sheet [Question 2.2 - Delphi code]

Example of graphical user interface (GUI) for QUESTION 2.2:

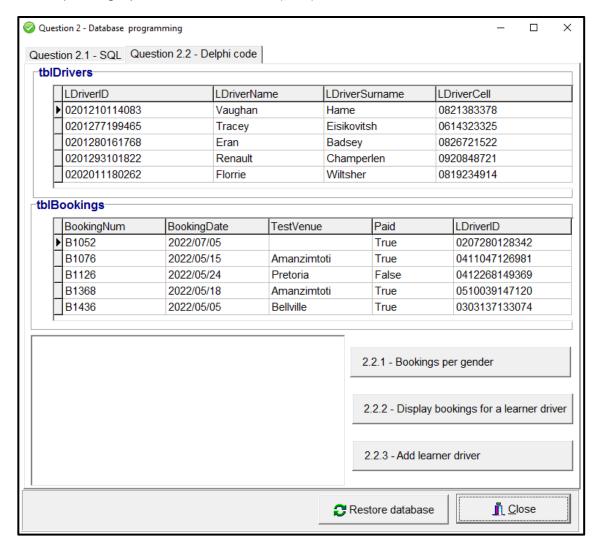

#### NOTE:

- Use ONLY Delphi programming code to answer QUESTION 2.2.
- NO marks will be awarded for SQL statements in QUESTION 2.2.

## 2.2.1 Button [2.2.1 - Bookings per gender]

Display the number of learner drivers according to gender.

The seventh digit of the ID number determines the gender:

- 0–4 indicates a female driver, e.g. 0312233628081
- 5–9 indicates a male driver, e.g. 0102138567087

**NOTE:** Code to initialise and display the number of male and female learner drivers have been provided.

Example of output:

## 2.2.2 Button [2.2.2 - Display bookings for a learner driver]

Code has been provided to enter a learner driver's ID number in an input box.

Write code to display all the bookings made for the learner driver with the ID number entered.

Example of output if 0207280128342 was entered as the learner driver's ID number:

| B1052 | 2 2022/07/05 |
|-------|--------------|
| C1024 | 4 2022/05/07 |
| T6518 | 8 2022/05/09 |

## 2.2.3 Button [2.2.3 - Add learner driver]

Write code to add a new learner driver to the **tblLDrivers** with the following details:

ID number: 0405060708091

Name: Trish

Surname: Malope

Cell phone number: 0710810911

Code has been provided to show the message 'Learner driver has been added.'

- (4)
- Enter your examination number as a comment in the first line of the program file.
- Save your program.
- Print the code if required.

TOTAL SECTION B: 40

#### **SECTION C**

#### **QUESTION 3: OBJECT-ORIENTED PROGRAMMING**

Delivery trips are arranged between different cities in South Africa. The program determines the type of the truck required for a delivery based on the weight of the load.

#### Do the following:

- Open the incomplete program in the Question 3 folder.
- Open the incomplete object class **DeliveryTrip\_U.pas**.
- Enter your examination number as a comment in the first line of both the Question3\_U.pas and the DeliveryTrip\_U.pas file.
- Compile and execute the program. The program has limited functionality currently.

Example of graphical user interface (GUI):

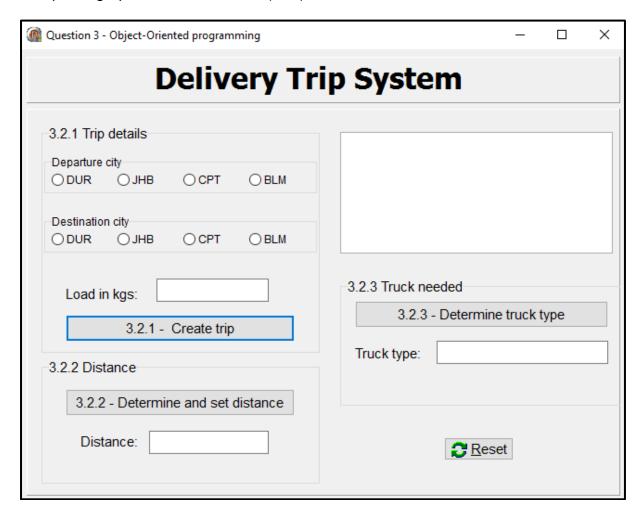

Complete the code as specified in QUESTION 3.1 and QUESTION 3.2.

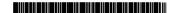

- 3.1 The incomplete object class (**DeliveryTrip**) contains:
  - The declaration of five attributes which describe a **Delivery trip** object
  - The accessor methods getDeparture and getDestination
  - The **toString** method
  - An incomplete private auxiliary method compileTripNum

The attributes for a **Delivery** object have been declared as follows:

| Attribute    | Description                                         |
|--------------|-----------------------------------------------------|
| fTripNumber  | A unique number allocated to the trip               |
| fDeparture   | The city where the delivery trip starts             |
| fDestination | The city where the trip ends                        |
| fLoad        | The weight of the load to be delivered in kilograms |
| fDistance    | The distance between the two cities                 |

Complete the code in the object class as described in QUESTION 3.1.1 to QUESTION 3.1.5 below.

3.1.1 Complete code for the private method called **compileTripNum** that will return a three-digit randomly generated number that does NOT end with a zero.

(4)

- 3.1.2 Write code for a constructor method that will receive the departure city, destination city and the weight of the load to be transported as parameters.
  - Assign the parameter values to the corresponding attributes.
  - Call the private method compileTripNum to assign a value to the fTripNumber attribute.
  - Set the distance attribute to zero.

(5)

3.1.3 Write an accessor method called **getDistance** to return the attribute value for fDistance.

(2)

3.1.4 Write code for a method called **setDistance** to receive the distance between the two cities as parameter and assign the value received to the distance attribute.

(2)

3.1.5 Write code for a method called **determineTruckType** that will return a one-word description of the type of truck to be used to do the delivery – light, medium or heavy.

Use the **weight of the load** to identity the type of truck to be used, based on the following information:

| Weight of load in kg    | Type of truck |
|-------------------------|---------------|
| Load <= 1000            | Light truck   |
| Load > 1000 and <= 5000 | Medium truck  |
| Load > 5000             | Heavy truck   |

(8)

3.2 Write code to perform the tasks described in QUESTION 3.2.1 to QUESTION 3.2.3.

> The program contains code for the object class to be accessible and the declaration of an object variable called **objTrip**.

#### 3.2.1 Button [3.2.1 - Create trip]

Write code to create the object and display information about the delivery between the two cities.

Write code to do the following:

- Instantiate the objTrip object using values obtained from the components:
  - Departure city from radio group rgpQ3\_2\_1\_Departure
  - Destination city from radio group **rgpQ3\_2\_1\_Destination**
  - Load in kilograms from the edit box edtQ3\_2\_1
- Display the object information in the output area **redQ3**.

Example of output if Durban (DUR) was selected as the point of departure and Johannesburg (JHB) as the destination and the weight of the load is entered as 1 000 kilograms:

| number: 833<br>arture: DUR<br>ination: JHB<br>: 1000.0 kg |
|-----------------------------------------------------------|
| nture: DUR<br>ination: JHB<br>: 1000.0 kg                 |
| 3 Truck needed 3.2.3 - Determine truck type ack type:     |
|                                                           |

Copyright reserved Please turn over (5)

#### 3.2.2 Button [3.2.2 - Determine and set distance]

The information for each city of departure, destination and distance between the cities is stored in a delimited text file **DataQ3.txt**.

The format of each line of text in the text file is:

<Departure city>,<Destination city>#<distance between the
cities>

Example of the first five lines of text of the text file:

```
JHB, CPT#1398
JHB, BLM#398
JHB, DUR#567
CPT, JHB#1398
CPT, BLM#1004
```

Write code to do the following:

- Extract the distance between the selected departure city and destination city from the text file DataQ3.txt.
- Set the distance attribute of the object to the distance extract from the text file.
- Display the distance in the edit box edtQ3\_2\_2.
- Use the toString method to display the updated information of the object in the rich edit **redQ3**.

Example of output in the edit box **edtQ3\_2\_2** if the departure city is DUR and the destination city is JHB:

| -3.2.2 Distance |                         |
|-----------------|-------------------------|
| 3.2.2 - Dete    | ermine and set distance |
| Distance:       | 567                     |

Example of output in the edit box **edtQ3\_2\_2** if the departure city is Cape Town (CPT) and the destination city is Bloemfontein (BLM):

| 3.2.2 Distance                     |  |
|------------------------------------|--|
| 3.2.2 - Determine and set distance |  |
| Distance: 1004                     |  |

(12)

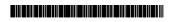

#### 3.2.3 Button [3.2.3 - Determine truck type]

Write code to do the following:

- Call the relevant method to determine the type of truck that will be used.
- Display the result in the edit box edtQ3\_2\_3.

Example of output for a trip from DUR to JHB with a load of 1 000 kg:

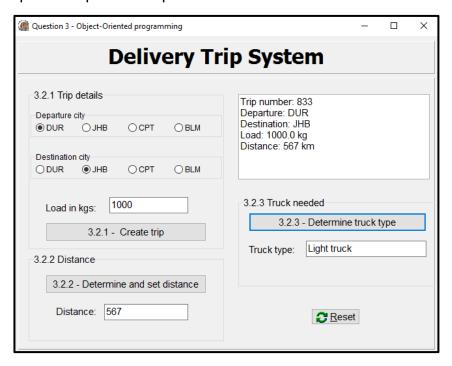

Example of output for a trip from JHB to CPT with a load of 5 005 kg:

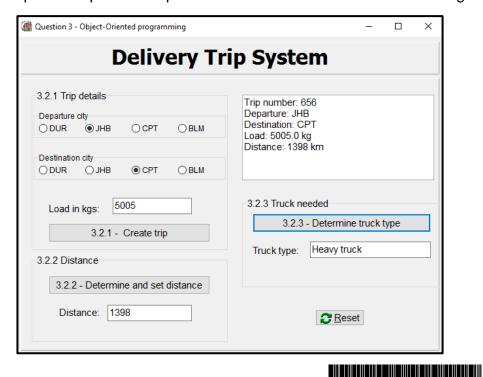

Example of output for a trip from JHB to CPT with a load of 5 000 kg:

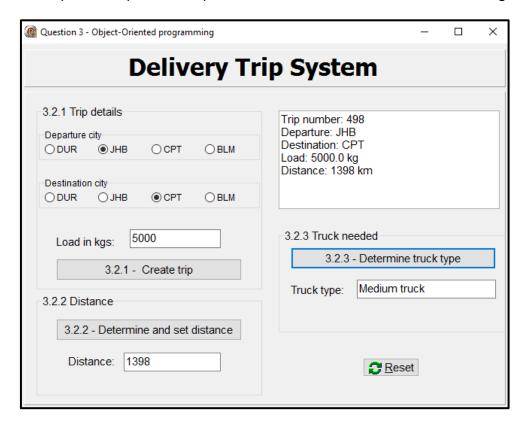

- Enter your examination number as a comment in the first line of the object class and the form class.
- Save your program.
- Print the code in the object class and the form class if required.

TOTAL SECTION C: 40

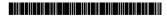

(2)

#### **SECTION D**

#### **QUESTION 4: PROBLEM-SOLVING PROGRAMMING**

The Parking Group has requested your assistance for the implementation of the calculation of cost when vehicles exit a parking area.

#### Do the following:

- Open the incomplete program in the **Question 4** folder.
- Enter your examination number as a comment in the first line of the Question4\_U.pas file.
- Compile and execute the program. The program has no functionality currently.

Example of graphical user interface (GUI):

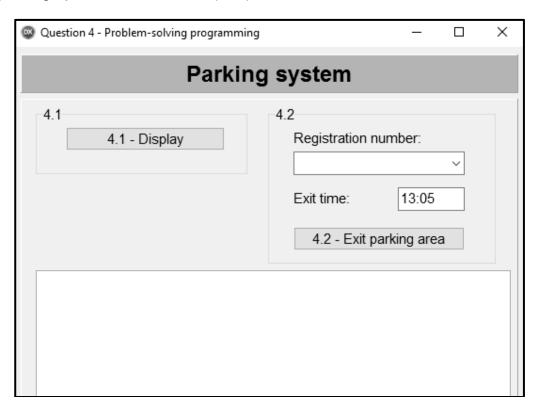

The following have been provided in the program:

 Two parallel one-dimensional arrays, arrRegNumbers and arrEntryTimes, with the registration numbers and entry times of twenty vehicles that entered the parking area.

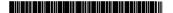

```
arrRegNumbers: array [1 .. 20] of String =
  ('CA 123 456', 'NN 21514', 'BBC 123 MP', 'BEC 123 EC', 'XRG
123 L', 'CA JN 912 WP', 'CD 083 027', 'CX 55472', 'BCD 123
MP', 'ND 122 156', '786 ZN', 'SNH 582 GP', 'IXLR8 NM', 'JJO
114 MP', 'OQE 329 GP', 'ALP 439 GP', 'CAA 220 002', 'YTF 871
EC', 'WIL 007 GP', 'CFA 1001');
arrEntryTimes: array [1 .. 20] of String =
        ('08:00', '09:22', '10:11', '10:15', '10:43', '11:03',
'11:34', '12:19', '12:32', '12:45', '12:59', '13:03',
'13:20', '14:24', '14:36', '15:41', '15:51', '16:06',
'16:38', '17:48');
```

 Code that populates the combo box cmbQ4 with the registration numbers stored in the arrRegNumbers array.

Complete the code for each section of QUESTION 4 as described in QUESTION 4.1 to QUESTION 4.2.

## 4.1 **Button [4.1 - Display]**

Write code to display the number, registration number and time of entry for the vehicles stored in arrays **arrRegNumbers** and **arrEntryTimes** in the rich edit component **redQ4**.

Example of output:

| #  | RegNumber    | Time In |
|----|--------------|---------|
| 1  | CA 123 456   | 08:00   |
| 2  | NN 21514     | 09:22   |
| 3  | BBC 123 MP   | 10:11   |
| 4  | BEC 558 EC   | 10:15   |
| 5  | XRG 123 L    | 10:43   |
| 6  | CA JN 912 WP | 11:03   |
| 7  | CD 083 027   | 11:34   |
| 8  | CX 55472     | 12:19   |
| 9  | BCD 123 MP   | 12:32   |
| 10 | ND 122 156   | 12:45   |
| 11 | 786 ZN       | 12:59   |
| 12 | SNH 582 GP   | 13:03   |
| 13 | IXLR8 NM     | 13:20   |
| 14 | JJO 114 MP   | 14:24   |
| 15 | OQE 329 GP   | 14:36   |
| 16 | ALP 439 GP   | 15:41   |
| 17 | CAA 220 002  | 15:51   |
| 18 | YTF 871 EC   | 16:06   |
| 19 | WIL 007 GP   | 16:38   |
| 20 | CFA 1001     | 17:48   |

(7)

## 4.2 Button [4.2 - Exit parking area]

The amount of time a vehicle spent in the parking area is used to determine the tariff per hour and calculate the cost of parking. The tariff for parking per hour is determined as follows:

| Time in parking area       | Tariff          |
|----------------------------|-----------------|
| First 30 minutes           | Free            |
| 31 minutes to 2 hours      | R50,00 per hour |
| More than 2 hours and less | R40,00 per hour |
| than or equal to 4 hours   |                 |
| More than 4 hours          | R30,00 per hour |

When a vehicle exits the parking area, the following must be done:

- Select the vehicle's registration number from the combo box cmbQ4.
- Enter the exit time of the vehicle in the edit box edtQ4 in the format hh:mm.

A message 'Invalid exit time' must be displayed in the rich edit component redQ4 when an attempt is made to enter an exit time that is earlier than the entry time for the vehicle selected. If the exit time is valid, processing can proceed.

• The cost of parking must be calculated using the following formula:

Cost of parking = Tariff \* Time spent in parking area

**NOTE:** Minutes must be rounded up to the next whole hour when calculating the cost.

 The registration number, entry time, exit time, time spent in the parking area, tariff per hour and cost of parking must be displayed in the redQ4 rich edit component in the format shown in the example below:

#### Example:

Registration number: CA 123 456

Entry time: 08:00 Exit time: 13:05

Time spent: 5 hours 5 min Tariff per hour: R30.00 Cost of parking: R180.00

 The registration number of the selected vehicle and time of entry must be deleted from the relevant arrays.

**HINT:** Click on the **Display** button to see if the information has been removed from the arrays correctly.

Examples of input and output:

Registration number: BEC 558 EC

Entry time: **10:15** Exit time: **13:05** 

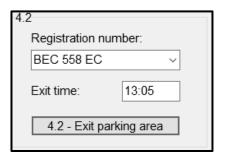

Registration number: BEC 558 EC

Entry time: 10:15 Exit time: 13:05

Time spent: 2 hours 50 min Tariff per hour: R40.00 Cost of parking: R120.00

Registration number: BCD 123 MP

Entry time: **12:32** Exit time: **13:05** 

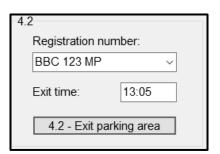

Registration number: BBC 123 MP

Entry time: 10:11 Exit time: 13:05

Time spent: 2 hours 54 min Tariff per hour: R40.00 Cost of parking: R120.00

Registration number: ALP 439 GP

Entry time: **15:41** Exit time: **13:05** 

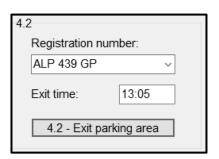

Invalid exit time

(23)

- Enter your examination number as a comment in the first line of the program file.
- Save your program.
- Print the code if required.

TOTAL SECTION D: 30
GRAND TOTAL: 150

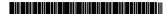

#### **INFORMATION TECHNOLOGY P1**

#### **DATABASE INFORMATION QUESTION 2:**

The design of the database tables is as follows:

Table: tblBookings

This table contains the details of bookings for driver's licence tests at a driving school.

| Field name  | Data type       | Description                                                                                                    |
|-------------|-----------------|----------------------------------------------------------------------------------------------------|
| BookingNum  | Short Text (5)  | A unique booking number for each booking The first character represents the type of license B: Bicycle licence C: Car licence T: Truck licence |
| BookingDate | Date/Time       | Date of driver's license test                                                                                                    |
| TestVenue   | Short Text (30) | The licence venue where the test will take place                                                                                               |
| Paid        | Yes/No          | Indicates whether the booking has been paid for or not                                                                                         |
| LDriverID   | Short Text (13) | Driver's national ID number                                                                                                    |

Example of the first ten records in the **tblBookings** table:

| BookingNum → | BookingDate → | TestVenue - | Paid →                  | LDriverID →   |
|--------------|---------------|-------------|-------------------------|---------------|
| B1052        | 2022/07/05    |             |                         | 0207280128342 |
| B1076        | 2022/05/15    | Amanzimtoti |                         | 0411047126981 |
| B1126        | 2022/05/24    | Pretoria    |                         | 0412268149369 |
| B1368        | 2022/05/18    | Amanzimtoti | $\overline{\mathbf{Z}}$ | 0510039147120 |
| B1436        | 2022/05/05    | Bellville   | $\overline{\checkmark}$ | 0303137133074 |
| B1602        | 2022/05/25    | Bellville   |                         | 0211218127327 |
| B1729        | 2022/05/17    | Polokwane   | $\overline{\checkmark}$ | 0311184102217 |
| B1742        | 2022/05/07    |             | $\overline{\checkmark}$ | 0211040181040 |
| B1776        | 2022/05/07    | Polokwane   | $\checkmark$            | 0212293175654 |
| B1810        | 2022/05/15    |             | $\square$               | 0211191174956 |

Table: tblLDrivers

Copyright reserved

The table contains the information of learner drivers who booked driver's licence tests.

| Field name     | Data type      | Description                         |
|----------------|----------------|-------------------------------------|
| LDriverID      | Short Text(13) | Learner driver's national ID number |
| LDriverName    | Short Text(20) | Learner driver's name               |
| LDriverSurname | Short Text(20) | Learner driver's surname            |
| LDriverCell    | Short Text(10) | Learner driver's cell number        |

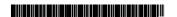

Please turn over

Example of the first ten records of the **tblLDrivers** table:

| LDriverID -   | LDriverName - | LDriverSurname 🕶 | LDriverCell |
|---------------|---------------|------------------|-------------|
| 0201210114083 | Vaughan       | Hame             | 0821383378  |
| 0201277199465 | Tracey        | Eisikovitsh      | 0614323325  |
| 0201280161768 | Eran          | Badsey           | 0826721522  |
| 0201293101822 | Renault       | Champerlen       | 0920848721  |
| 0202011180262 | Florrie       | Wiltsher         | 0819234914  |
| 0202032166446 | Desiree       | Tiley            | 0735251090  |
| 0202109119691 | Tanhya        | Farans           | 0939969302  |
| 0202147110371 | Austin        | Vandrill         | 0739028024  |
| 0203117133900 | Beau          | Poleykett        | 0824887784  |
| 0203220127964 | Winnah        | Bon              | 0829784704  |

The following one-to-many relationship with referential integrity exists between the two tables in the database:

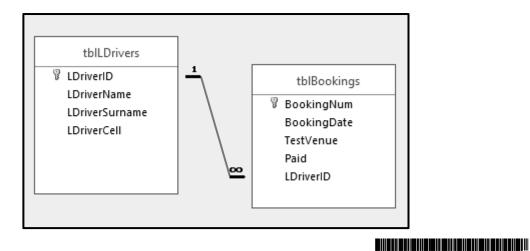